# **Set up DataSync Agent to share to SAP Hana**

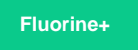

You can configure your Perspectium DataSync Agent to share data from ServiceNow or Salesforce to an SAP Hana database by changing some additional [configurations in your](https://docs.perspectium.com/display/fluorineplus/DataSync+Agent+configuration) **agent.xml** file.

# **Prerequisites**

**f** First, you will need to install a [DataSync](https://docs.perspectium.com/display/fluorineplus/DataSync) Agent.

You will also need to [create a ServiceNow dynamic share/](https://docs.perspectium.com/display/fluorineplus/Create+a+ServiceNow+dynamic+share)[bulk share](https://docs.perspectium.com/display/fluorineplus/Create+a+ServiceNow+bulk+share) or [create a Salesforce dynamic share/](https://docs.perspectium.com/display/fluorineplus/Create+a+Salesforce+dynamic+share)bulk share.

Make sure to [stop running your DataSync Agent](https://docs.perspectium.com/pages/viewpage.action?pageId=12124276) before making any Agent configuration changes.

# **Procedure**

To set up your DataSync Agent to share application data to an SAP Hana database, follow these steps:

## **Add the SAP Hana JDBC driver**

Add the **ngdbc.jar** [JDBC driver that was created upon installation of SAP Hana](https://help.sap.com/viewer/0eec0d68141541d1b07893a39944924e/2.0.00/en-US/ff15928cf5594d78b841fbbe649f04b4.html) to your DataSync Agent's **jars** directory.

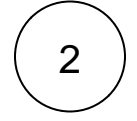

1

#### **Install and configure your DataSync Agent**

Follow the steps to install the [DataSync Agent](https://docs.perspectium.com/display/fluorineplus/DataSync+Agent) or the [DataSync for Salesforce Agent](https://docs.perspectium.com/pages/viewpage.action?pageId=12124317) and [make sure that your](https://docs.perspectium.com/display/fluorineplus/DataSync+Agent+configuration) **agent.xml** file is [configured correctly.](https://docs.perspectium.com/display/fluorineplus/DataSync+Agent+configuration)

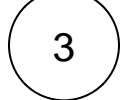

#### **Access your agent.xml configuration file**

Navigate to the directory where you saved your **agent.xml** file when installing your DataSync Agent.

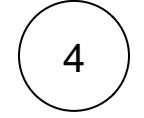

#### **Update database directives to point to SAP Hana**

Open your **agent.xml** file in a text editing application. Then, locate the **<task>** directive(s) within your **<subscribe>** directive, and update the following database-related directives:

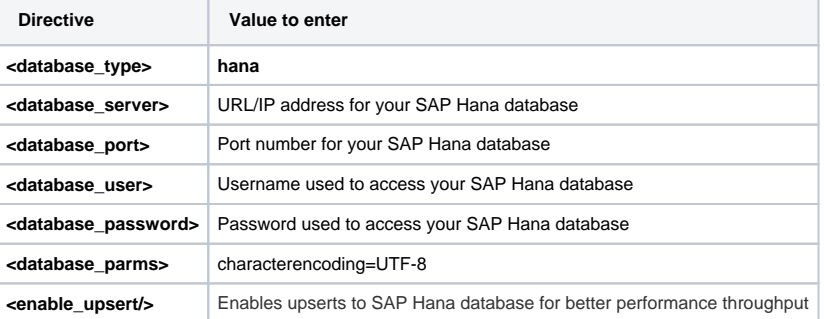

**Add the <uppercase\_columns/> directive**

Within the **<subscribe>** <task> directive(s), nest the **<uppercase\_columns/>** directive to enforce proper column formatting in SAP Hana.

Your **agent.xml** file should look similar to the example shown below:

```
<?xml version="1.0" encoding="ISO-8859-1" standalone="no"?>
<config>
    <agent>
                <share>
              </share> 
              <subscribe>
              <task instances="4">
             <task_name>test_hana2_subscribe</task_name>
             <message_connection password="encrypted:vlOtU71sdfs/dfdafBtaIt7qEEfvqiqft9VZyYE=" 
use_basic_consume="false" user="user" queue="psp.out.replicator.testhana">https://testing.
perspectium.net</message_connection>
             <instance_connection password="encrypted:vlOtU71yu8N/EFIJH85SSPN9aF0P5
/YVFEID87FcGW4=" user="admin">https://yourinstance.service-now.com</instance_connection>
             <handler>com.perspectium.replicator.sql.SQLSubscriber</handler>
             <decryption_key>The cow jumped over the moon</decryption_key>
             <database_type>hana</database_type>
             <database_server>192.168.0.00</database_server>
             <database_port>39013</database_port>
             <database_user>user</database_user>
             <database_password>dbpassword</database_password>
             <database_parms>characterEncoding=UTF-8</database_parms>
             <database>SystemDB</database>
                 <enable_upsert/>
          </task>
       </subscribe>
       <max_reads_per_connect>4000</max_reads_per_connect>
       <polling_interval>5</polling_interval>
    </agent>
</config>
```
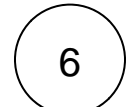

7

### **Save your agent.xml file**

Save the changes you made to your **agent.xml** file and close the file.

## **Run your DataSync Agent**

After configuring your **agent.xml** file to support replication to your SAP Hana database, [start running your DataSync Agent](https://docs.perspectium.com/pages/viewpage.action?pageId=12124276) again.

## **Similar topics**

- [Get started with the DataSync for ServiceNow Agent](https://docs.perspectium.com/display/fluorineplus/Get+started+with+the+DataSync+for+ServiceNow+Agent)
- [Start/stop the DataSync for ServiceNow Agent](https://docs.perspectium.com/pages/viewpage.action?pageId=12124276)
- [Monitoring DataSync Agent logs](https://docs.perspectium.com/display/fluorineplus/Monitoring+DataSync+Agent+logs)
- [Set up DataSync Agent to share to PostgreSQL](https://docs.perspectium.com/display/fluorineplus/Set+up+DataSync+Agent+to+share+to+PostgreSQL)
- [Set up DataSync Agent to share to HP Vertica](https://docs.perspectium.com/display/fluorineplus/Set+up+DataSync+Agent+to+share+to+HP+Vertica)

## **Contact Perspectium Support**

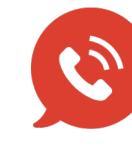

**US: [1 888 620 8880](tel:18886208880)**

**UK: [44 208 068 5953](tel:442080685953)**

**[support@perspectium.com](mailto:support@perspectium.com)**